## **Konfigurácia grafov (D2000)**

Grafy sa definujú v prostredí procesu [D2000 HI.](https://doc.ipesoft.com/display/D2DOCV23SK/D2000+HI+-+Human+Interface) K ich konfigurácii sa dostaneme v ponuke Otvor, výberom položky Grafy alebo kliknutím na tlaidlo <sup>|</sup> v [Hlavnom nástrojovom paneli \(](https://doc.ipesoft.com/pages/viewpage.action?pageId=42704271)pozri: ["Konfigurácia zobrazovacích objektov](https://doc.ipesoft.com/pages/viewpage.action?pageId=130647223)").

Okrem všeobecne popísaných akcií (otvorenie objektu, zrušenie objektu, zaradenie do skupín) je možné s grafmi robi nasledovné akcie:

- [Vytvorenie nového grafu](#page-0-0)
- [Zmena konfigurácie grafu](#page-0-1)

## <span id="page-0-0"></span>**Vytvorenie nového grafu**

Nový graf vytvoríte zo zoznamu objektov s prednastaveným typom objektu **Graf,** kliknutím na tlaidlo . Objekty  $\Box$  $\times$ Všetky objekty ×  $\odot$  $\Box$ μ, 冊  $\Omega$  $1 - 1z1$  $\overline{\mathbf{v}}$  $\varrho$ Ø 凸 meno objektu Meno objektu 1 Popis objektu Čas zmeny objektu au Všetky typy objektov 15.02.2024 12:50:16 4 Posledné objekty **Infl** D.Test **TI** Archivovaná hodnota 123 Časový Kanál **LI** Graf Schéma **田** Štruktúrovaná premenná **图 Tabuľka µg** Zostava Zobraziť len editovateľné **id** Vlastný interval 15.02.2024 00:00  $\rightarrow$  15.02.2024 23:59 甴 v Meno grafu môže systém automaticky rozšíri o príponu a predponu, ktoré sú definované v aplikácii systému D2000.

Pri vytváraní nového grafu je v záložke **Objekty** vopred pripravený bod, bez objektu systému D2000, a v záložke **Osi** analógová, plne dynamická os. Prednastavené hodnoty sú preberané z hodnôt pre dynamické grafy.

## <span id="page-0-1"></span>**Zmena konfigurácie grafu**

 $\varrho$ Pre zaatie konfigurácie je potrebné v okne Objekty kliknú na tlaidlo **. De potrorí** sa dialógové okno, v ktorom meníme konfiguráciu grafu:

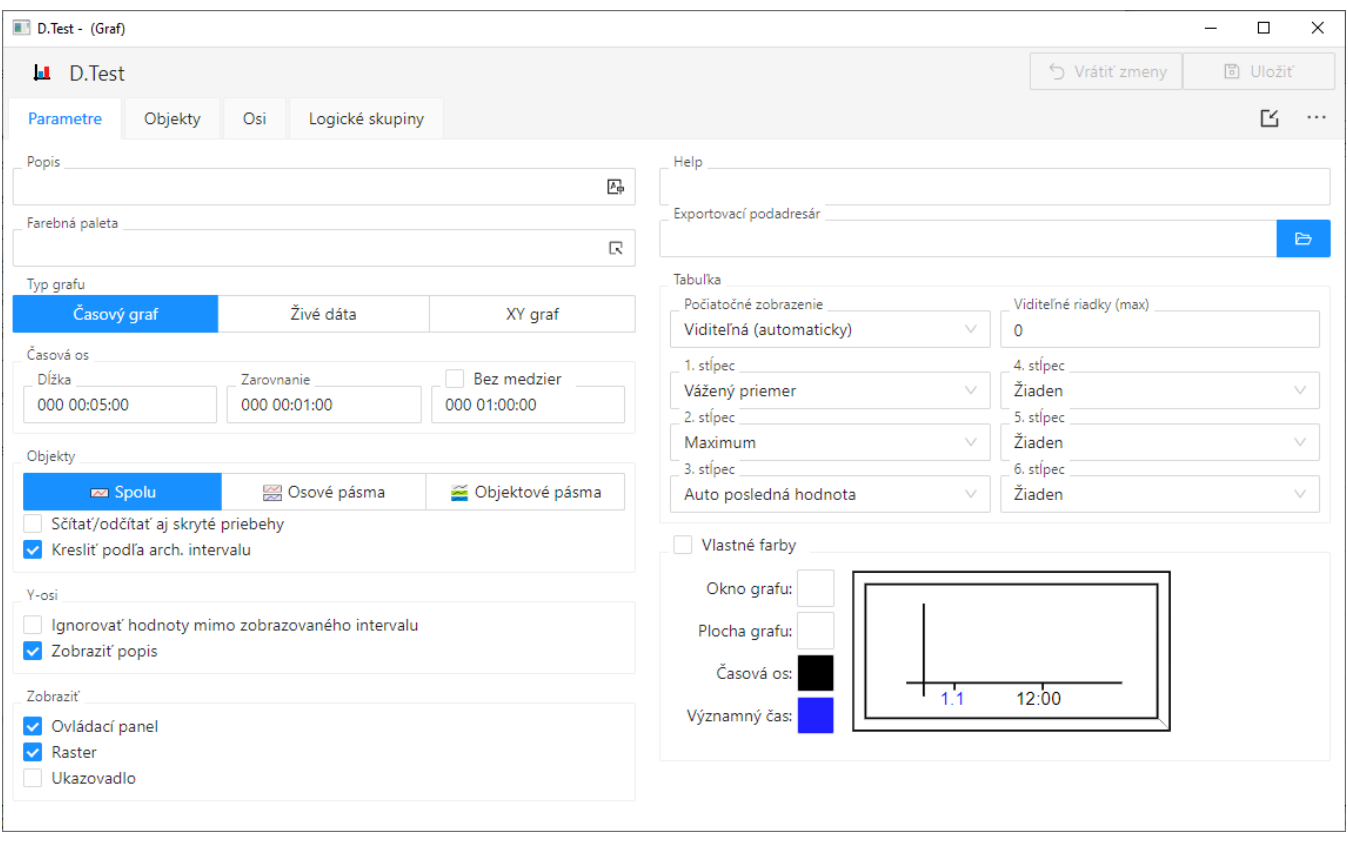

Okno na konfiguráciu grafu pozostáva zo štyroch astí (záložiek):

- [Parametre](https://doc.ipesoft.com/pages/viewpage.action?pageId=130647205) nastavenie základných parametrov grafu popis, farebná paleta, typ grafu, asové parametre a vypnutie/zapnutie jednotlivých astí grafu pri jeho otvorení na ploche procesu [D2000 HI](https://doc.ipesoft.com/display/D2DOCV23SK/D2000+HI+-+Human+Interface).
- [Objekty](https://doc.ipesoft.com/pages/viewpage.action?pageId=130647206) konfigurácia jednotlivých objektov zobrazených v grafe. Táto as umožuje výber objektov, ktoré v systéme D2000 nadobúdajú hodnoty (poítané body, merané body, užívateské premenné, ...) alebo archívnych objektov (objekty typu Archivovaná hodnota), hodnoty ktorých budú zobrazené v grafe.
- [Osi](https://doc.ipesoft.com/pages/viewpage.action?pageId=130647212) konfigurácia parametrov osí použitých v grafe.
- [Logické skupiny](https://doc.ipesoft.com/pages/viewpage.action?pageId=130647199) priradenie grafu do logických skupín.

Medzi jednotlivými asami (stránkami) sa prepína kliknutím na záložku príslušnej stránky.

V hornej asti konfiguraného okna sa nachádzajú nasledujúce tlaidlá:

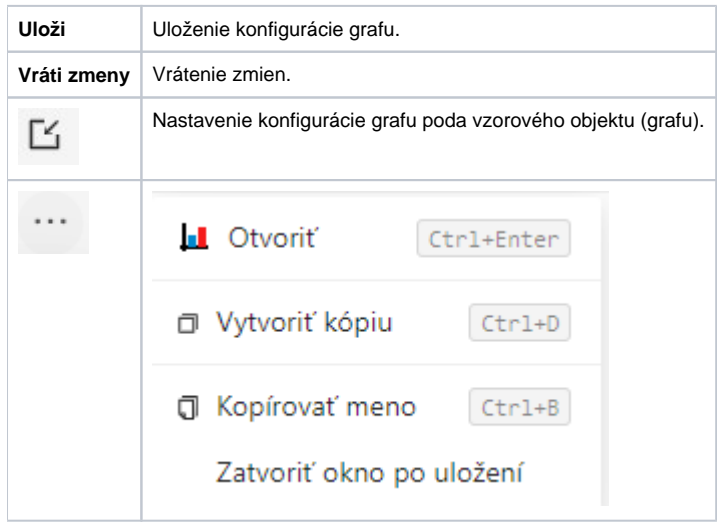

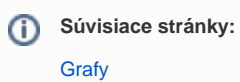